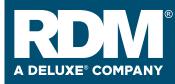

### ScannerCare Cleaning Kit

RDM Part # 6000-6070

3

#### **To Re-order:**

Additional cleaning kits are available from the dealer you purchased your RDM check scanner

| Use on RDM Check Scanners to ensure cor<br>check processing on every scan.                                                                                                    | isistent                                     |  |
|----------------------------------------------------------------------------------------------------|----------------------------------------------|--|
| This product is specifically designed to remove dust, dirt, and<br>let behind on the camers and pathways during normal og<br>Waffletechnology <sup>4</sup> uses niaed and lowered areas specifically,<br>the RDM scannes to make this the only clanning card on the<br>can properly clean and maintain this equipment. | peration.<br>matched to                      |  |
|                                                                                                    | For Device Extension Fascia, Screens, Keybor |  |

### **Contents:**

(12) RDM ScannerCare Cleaning Cards featuring Waffletechnology®

(12) KICTeam Cleaning Wipes with SheerClean™ cleaning agent

## **General Cleaning Procedures**

1 Start an application (batch) which will feed documents through the scanner.(If you have the RDM ScannerCare software, see instructions on the reverse side.)

2 Insert the RDM ScannerCare Cleaning Card into the feeder section and run the cleaning card through the RDM scanner several times, rotating the card top to bottom on both sides. Cleaning frequency varies depending on the number of transactions made, but it is recommended to clean the scanner at least once per month.

Cancel the application and discard the used cleaning card.

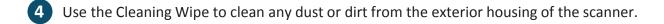

# **Cleaning Procedures** -

## USING RDM SCANNERCARE SOFTWARE

|   |                                                                                                    | Network Version                                                                                                    | Windows Version                 |
|---|----------------------------------------------------------------------------------------------------|----------------------------------------------------------------------------------------------------|---------------------------------|
| 1 | a. Run the RDM ScannerCare program.<br>b. Select the "RDM ScannerCare" tab<br>and then the"Clean Scanner" sub-tab.                                                                                                    | Image: Section of Section of Sectio |                                 |
| 2 | Choose to "Run cleaning card only" or<br>"Run full cleaning cycle".                                                                                                    | Point Consegnment Science Database         Point       Opint       Opint                                                                                                    |                                 |
| 3 | <ul> <li>Perform each step. Click on each step<br/>as needed, and follow the instructions.</li> <li>a. Click the "Run step" button to<br/>begin the step.</li> <li>b. When the step is completed, click<br/>the "Mark step as complete" button.</li> <li>c. Click on either the next step, or the<br/>"Next Step" button to advance to<br/>the next step.</li> <li>d. Continue until all steps are<br/>completed.</li> </ul> | <section-header></section-header>                                                                                                    | <complex-block></complex-block> |
| 4 | Select the "View cleaning summary"<br>sub-tab. The summary shows various<br>information related to each scanner<br>cleaning step.                                                                                                    | Post Coston of Network Scamer Dashbard       Image: Scamer Dashbard       Image: Scamer Dashbard </td <td></td>                                                                                                    |                                 |